# Accessibility for All Students

#### Required Training Module 3

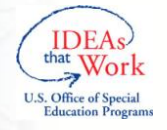

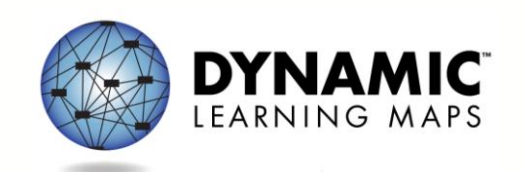

# Learning Objectives

- Accessibility by Design
- Six Steps to Customize DLM Accessibility Supports for Students

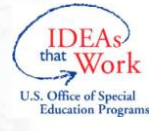

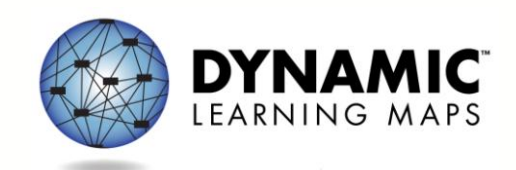

#### **ACCESSIBILITY BY DESIGN**

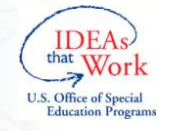

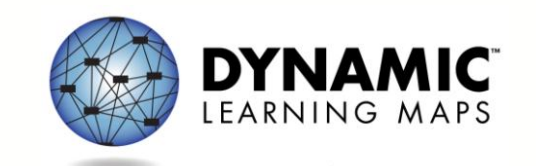

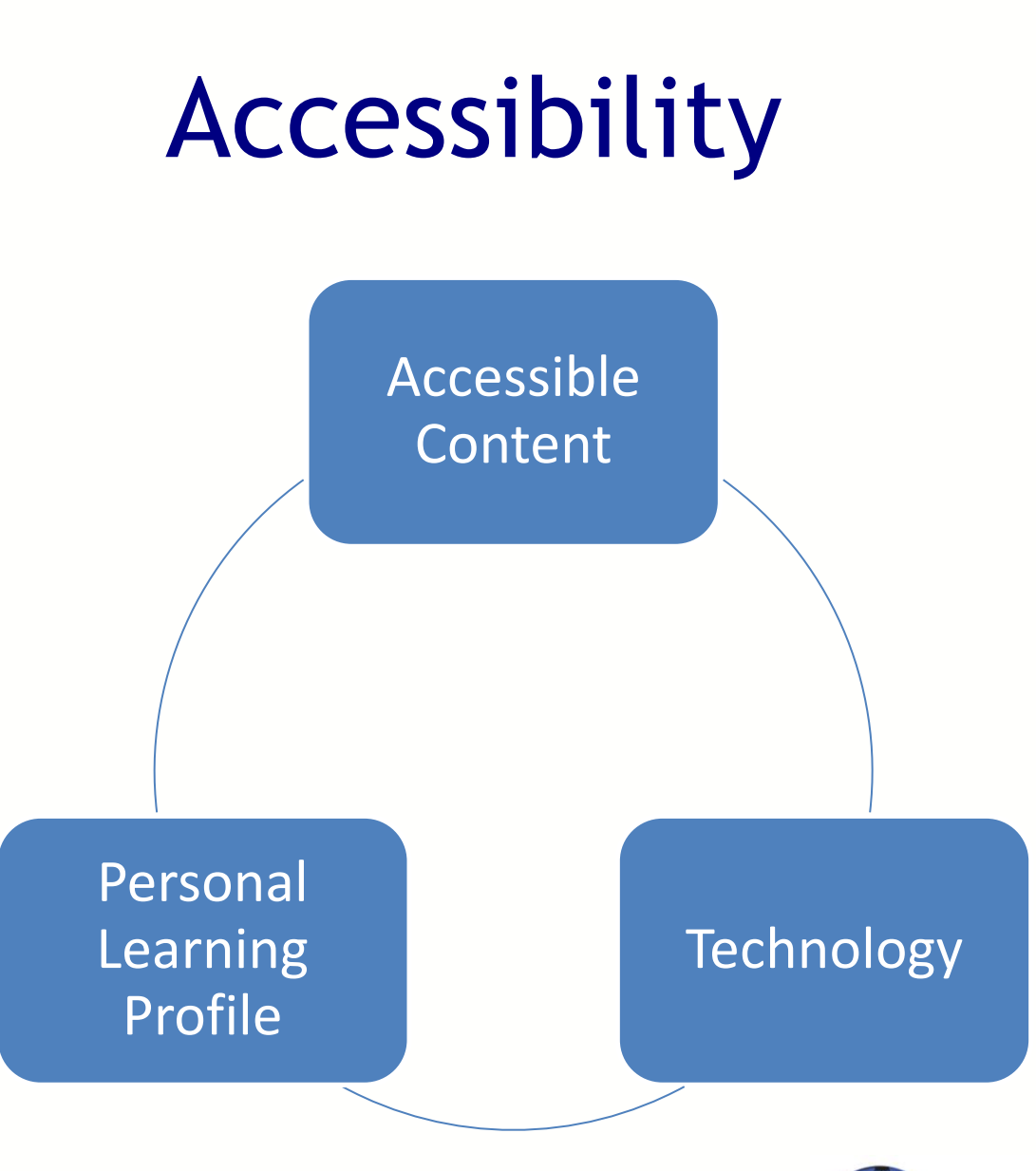

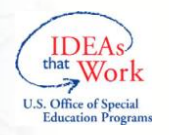

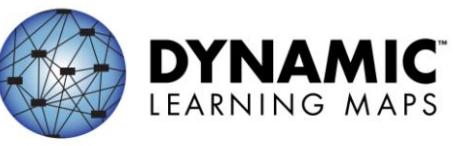

# Accessible Content

- Testlet levels
- Vocabulary
- Multiple and alternate pathways
- Items tagged
- Item writing guidelines

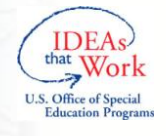

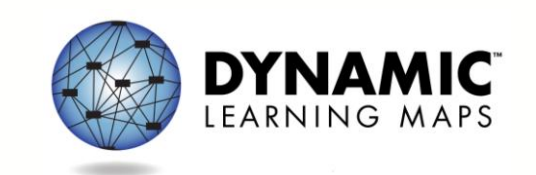

# Universal Design

- Based on Universal Design for Learning
	- Provides flexibility in the ways students respond or demonstrate knowledge and skills
	- Reduces barriers in instruction while providing appropriate challenges, accommodations and supports
	- Maintains high achievement expectations for all students

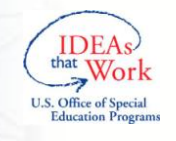

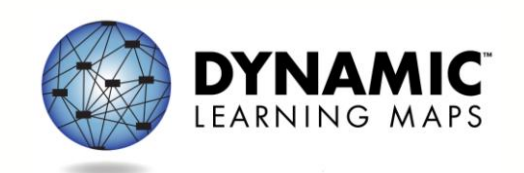

# **Technology**

- Special user interface
- Enriches the interaction between the students and the content

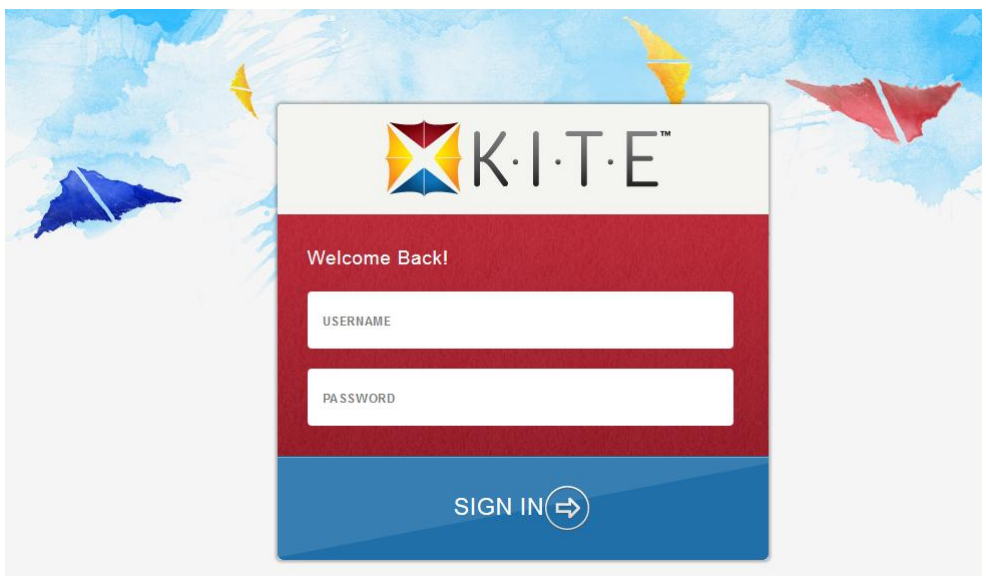

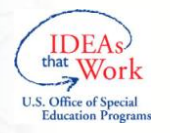

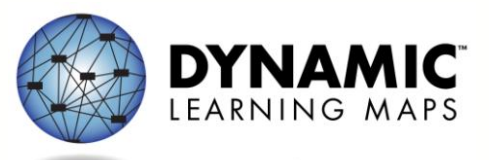

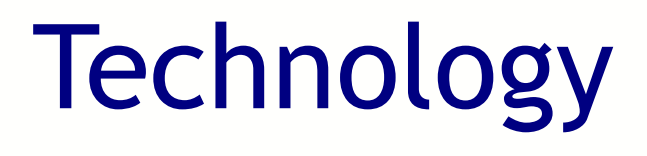

- Utilizes the Personal Needs and Preferences Profile and First Contact
- Dynamic routing through testlets

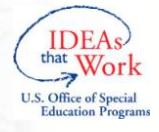

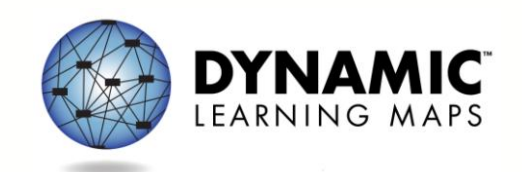

# Personal Learning Profile

#### **Personal Needs and Preferences (PNP) First Contact**

- **Display**
- Language & Braille
- Audio & Environment
- Other Supports

- Sensory characteristics
- Motor characteristics
- Computer access
- Communication
- Academics
- Attention

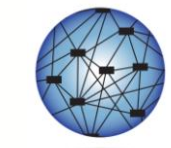

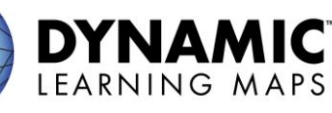

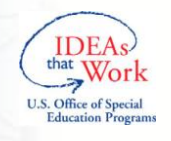

#### Personal Needs and Preferences

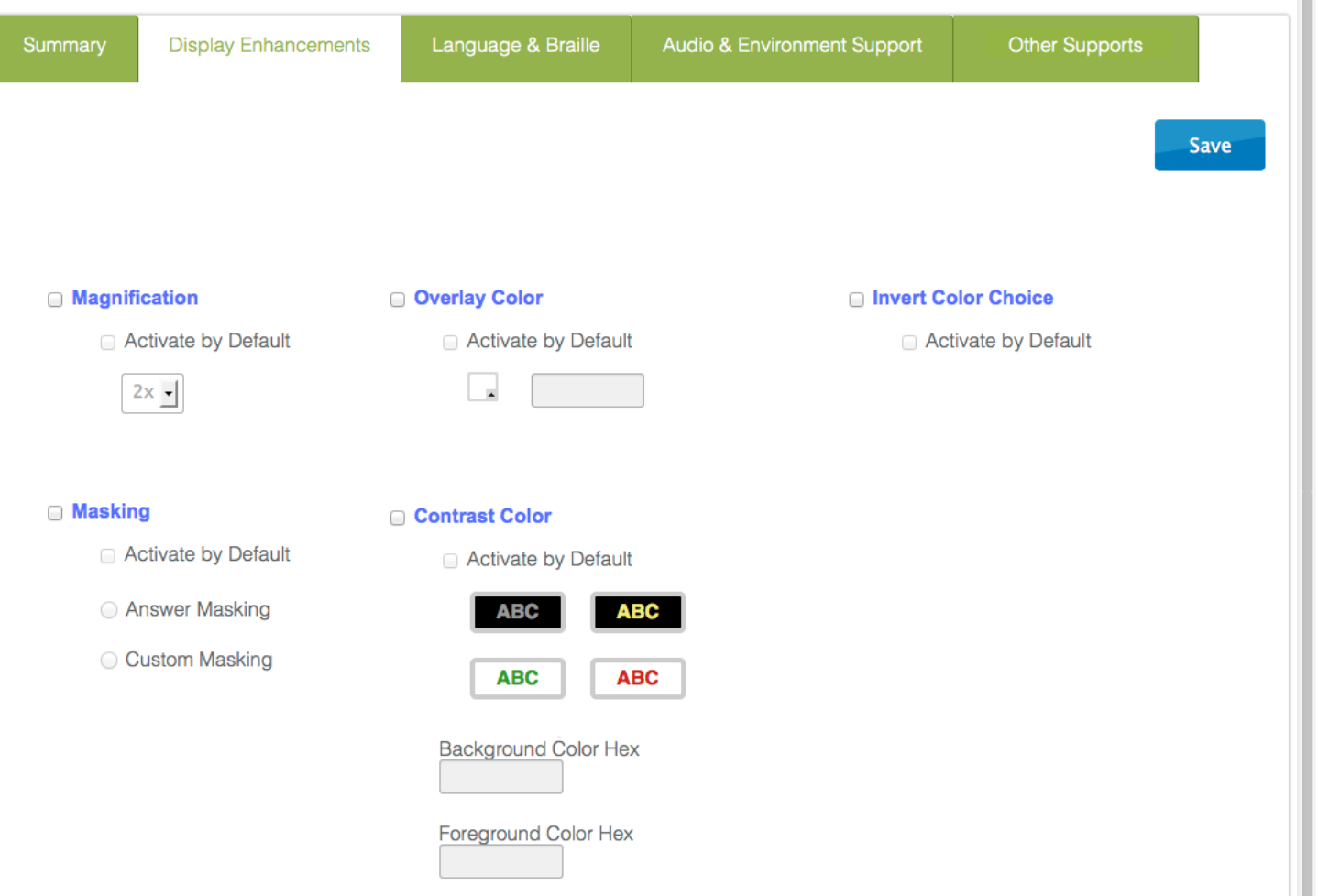

#### **SIX STEPS TO CUSTOMIZE DLM ACCESSIBILITY FEATURES FOR STUDENTS**

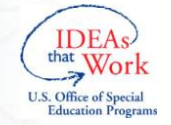

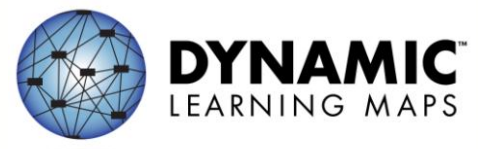

# Six Steps

- 1. Include Eligible Students in the DLM Assessment
- 2. Learn About the DLM Accessibility Features: What Does DLM Provide?
- 3. Discuss and Select Appropriate Supports and Tools: Considerations for IEP Teams

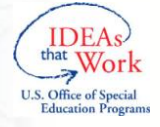

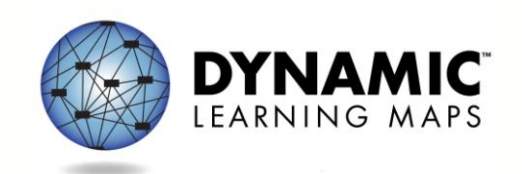

# Six Steps

- 4. Enter Appropriate Supports into the DLM System
- 5. Prepare for the Assessment: Using the Chosen Accessibility Features
- 6. Evaluate the Accessibility Features Used After the Assessment

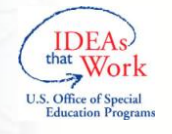

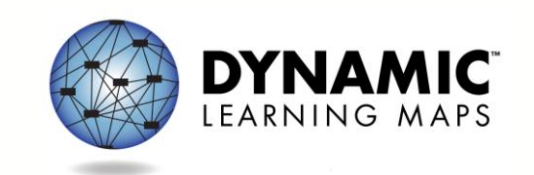

## Step 1: Include Eligible Students

- Students with disabilities are included in state and district accountability systems
- Students receive the benefits gained from participation, such as improved instruction, higher expectations and involvement in educational reforms

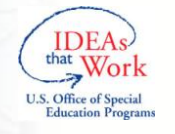

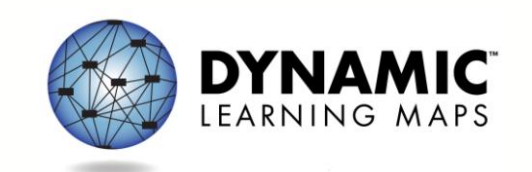

# DLM Eligibility Criteria

- 1. The student has a significant cognitive disability.
- 2. The student is primarily being instructed using the DLM Essential Elements as content standards.
- 3. The student requires extensive direct individualized instruction and substantial supports to achieve measureable gains in the grade-and age-appropriate curriculum.

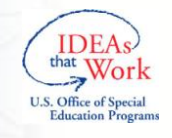

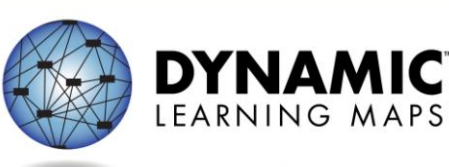

#### Step 2: Accessibility Features: What Does DLM Provide?

- Test administrators and students may try out features in practice tests
- Three categories
	- 1. Supports Provided Within DLM via PNP
	- 2. Supports Requiring Additional Tools/Materials
	- 3. Supports Provided Outside the DLM System

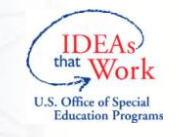

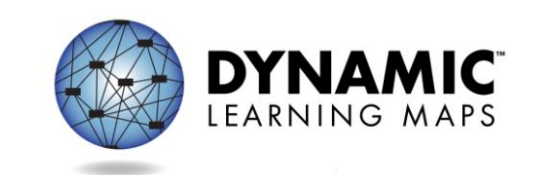

#### Accessibility Features: Who Decides?

• Rely on state guidance for exceptions and rules about who decides

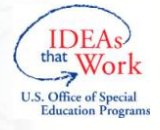

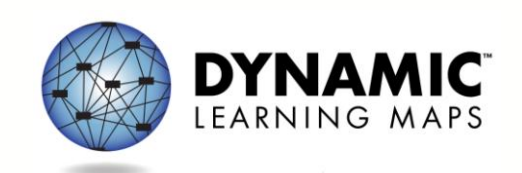

#### Category 1: Supports Provided Within DLM via the PNP

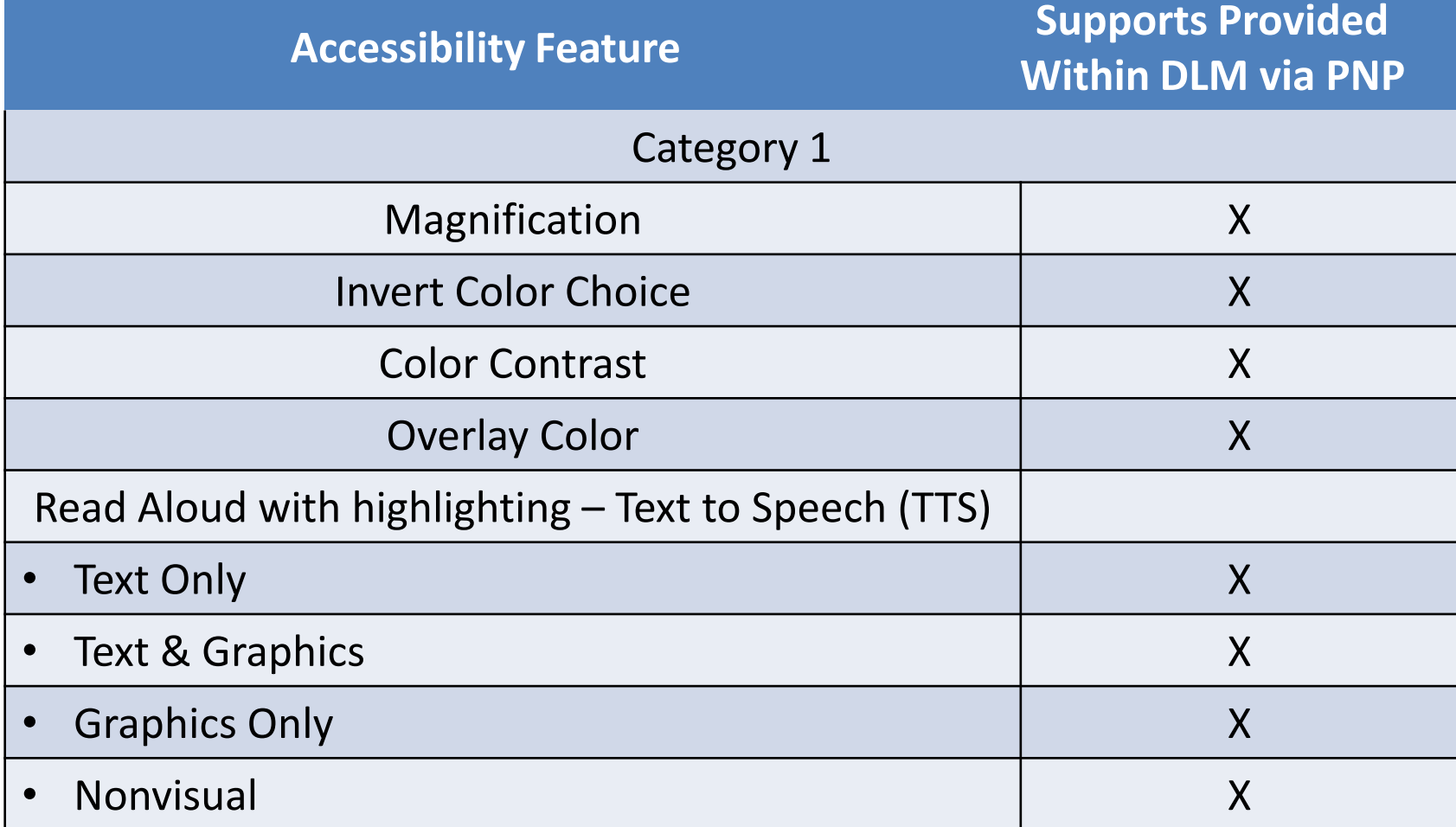

# Category 1: Magnification

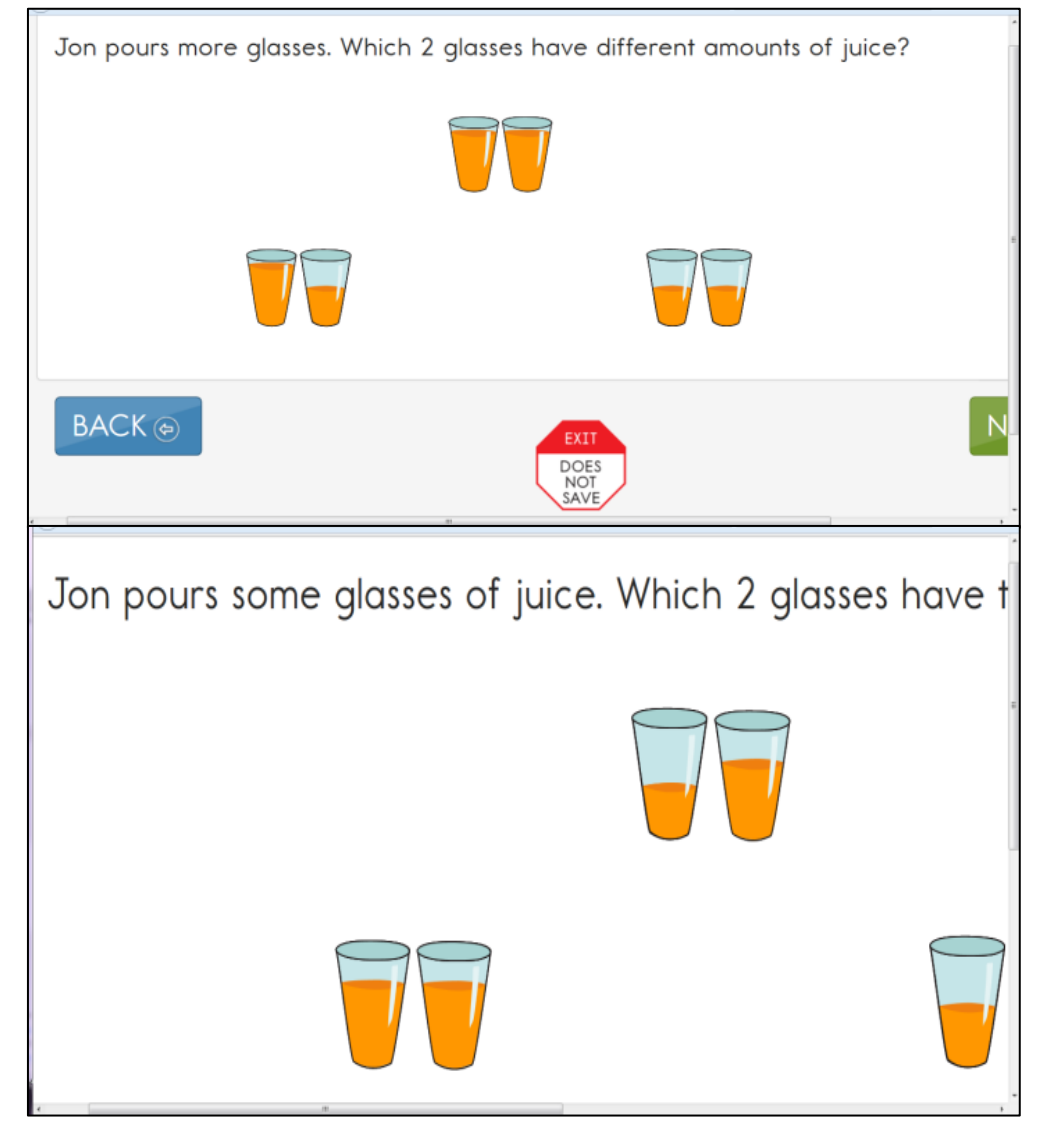

# Category 1: Invert Color Choice

Which is a reason why the author states that cats are fun pets?

Cats swim and sleep.

Cats run and jump.

Cats sing and dance.

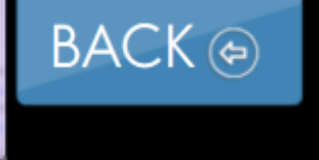

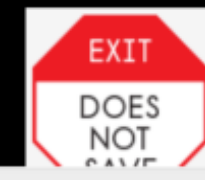

# Category 1: Color Contrast

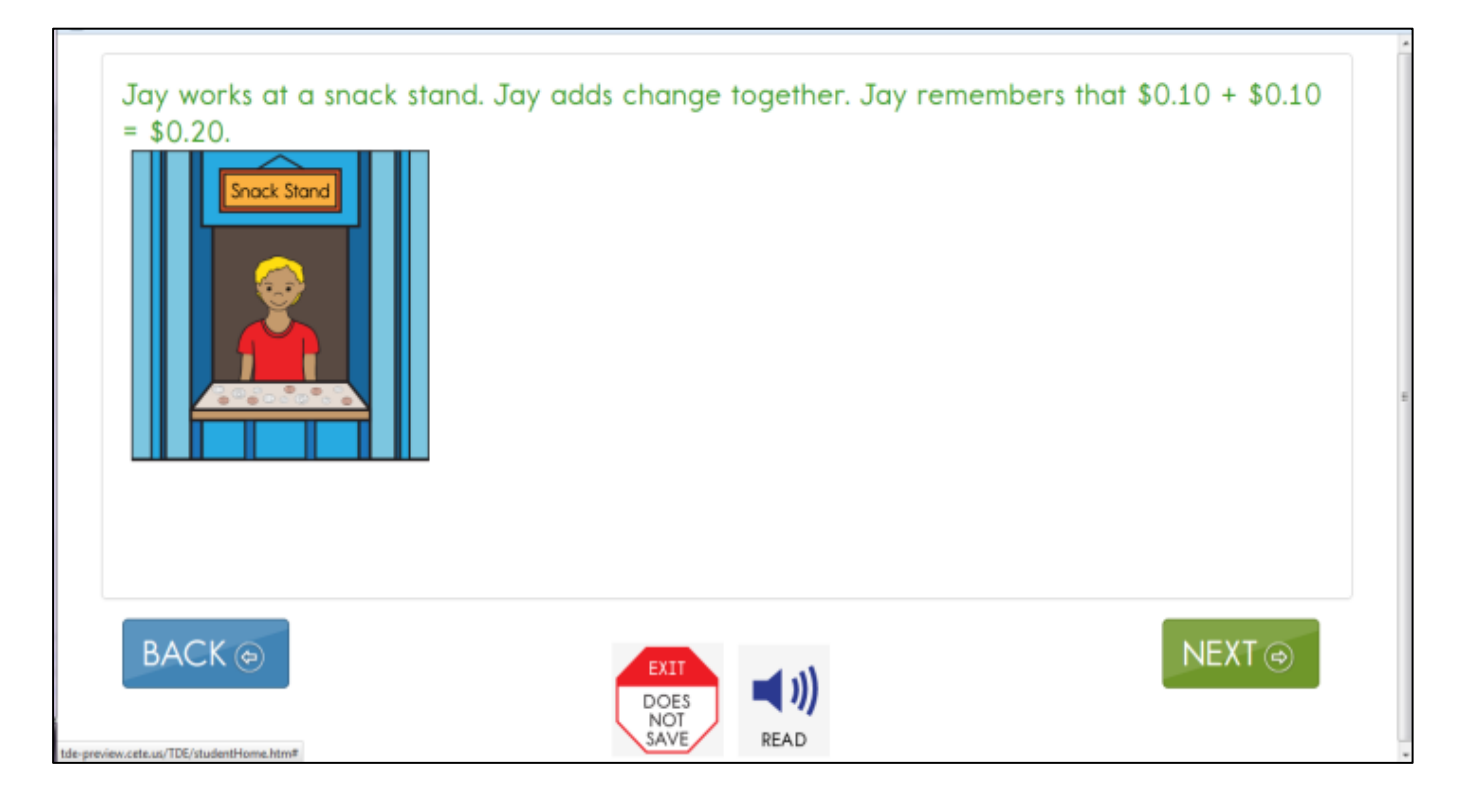

# Category 1: Overlay Color

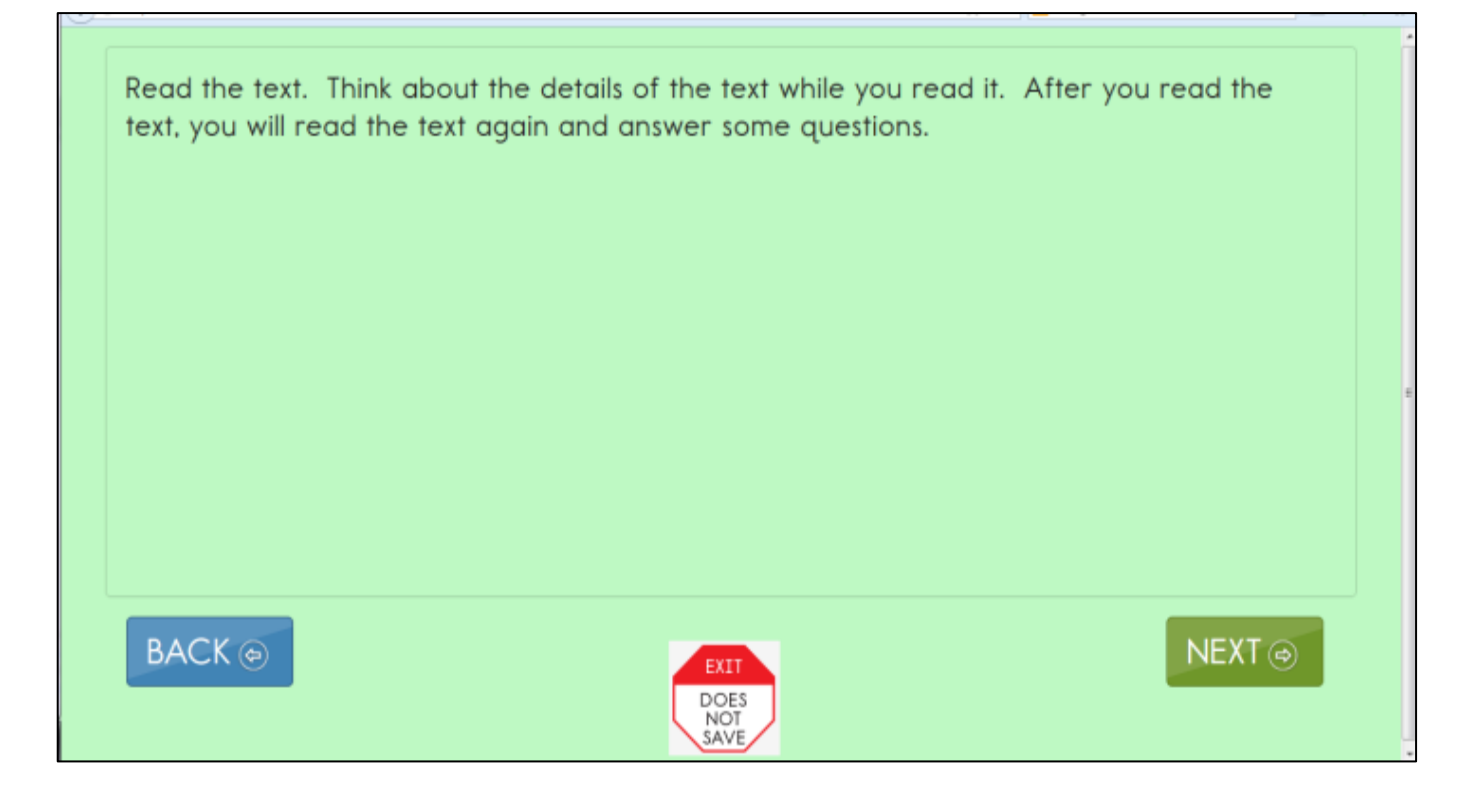

# Category 1: Read Aloud (TTS)

- Read and highlighted from left to right and top to bottom
- Four preferences:
	- Text only
	- Text & graphics
	- Graphics only
	- Nonvisual

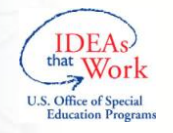

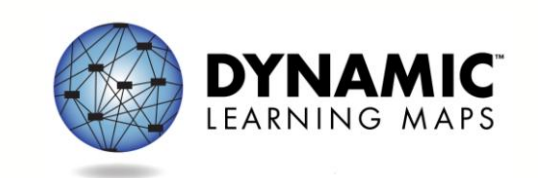

# Category 1: Read Aloud (TTS)

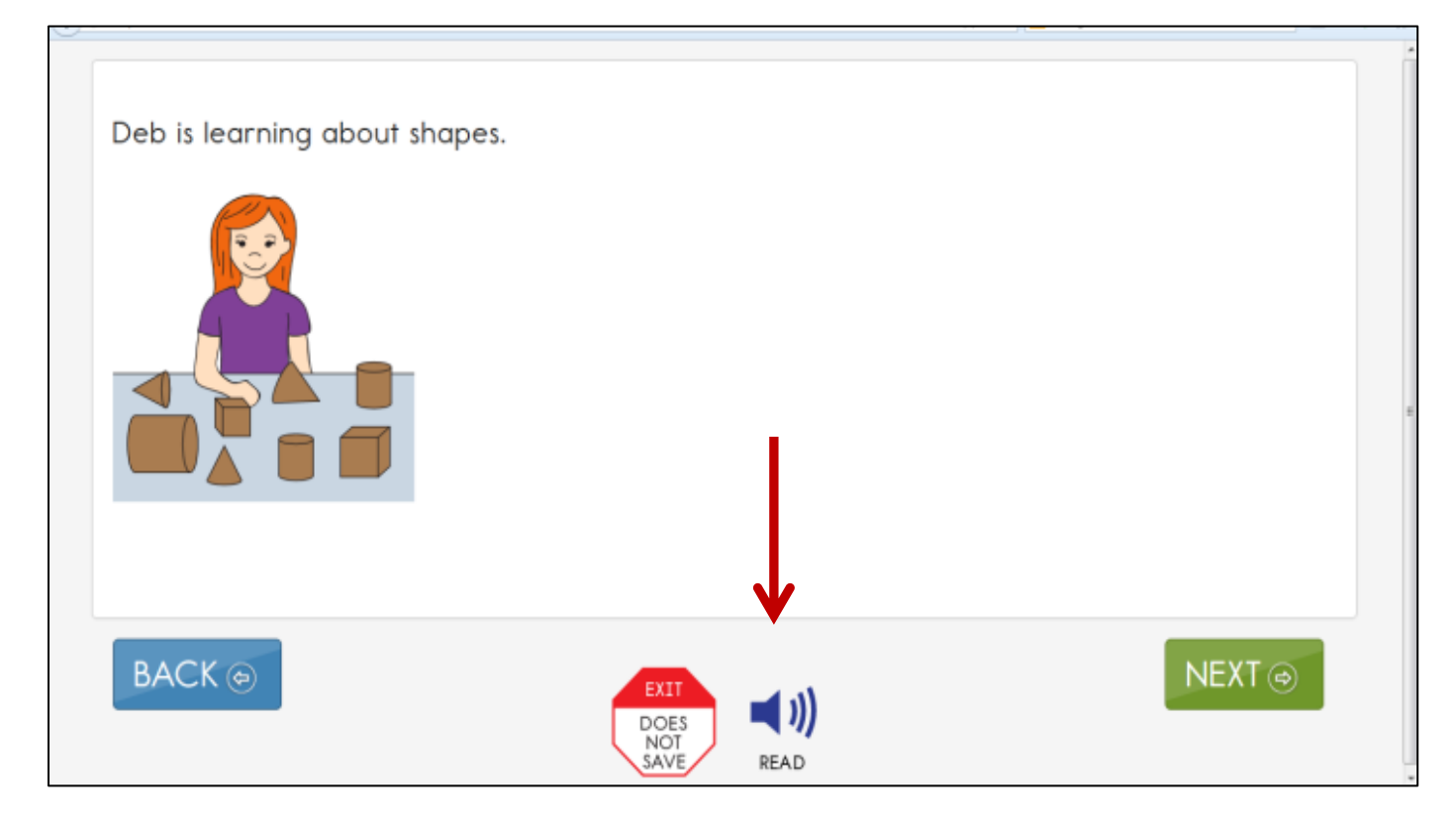

# Category 1: Read Aloud (TTS)

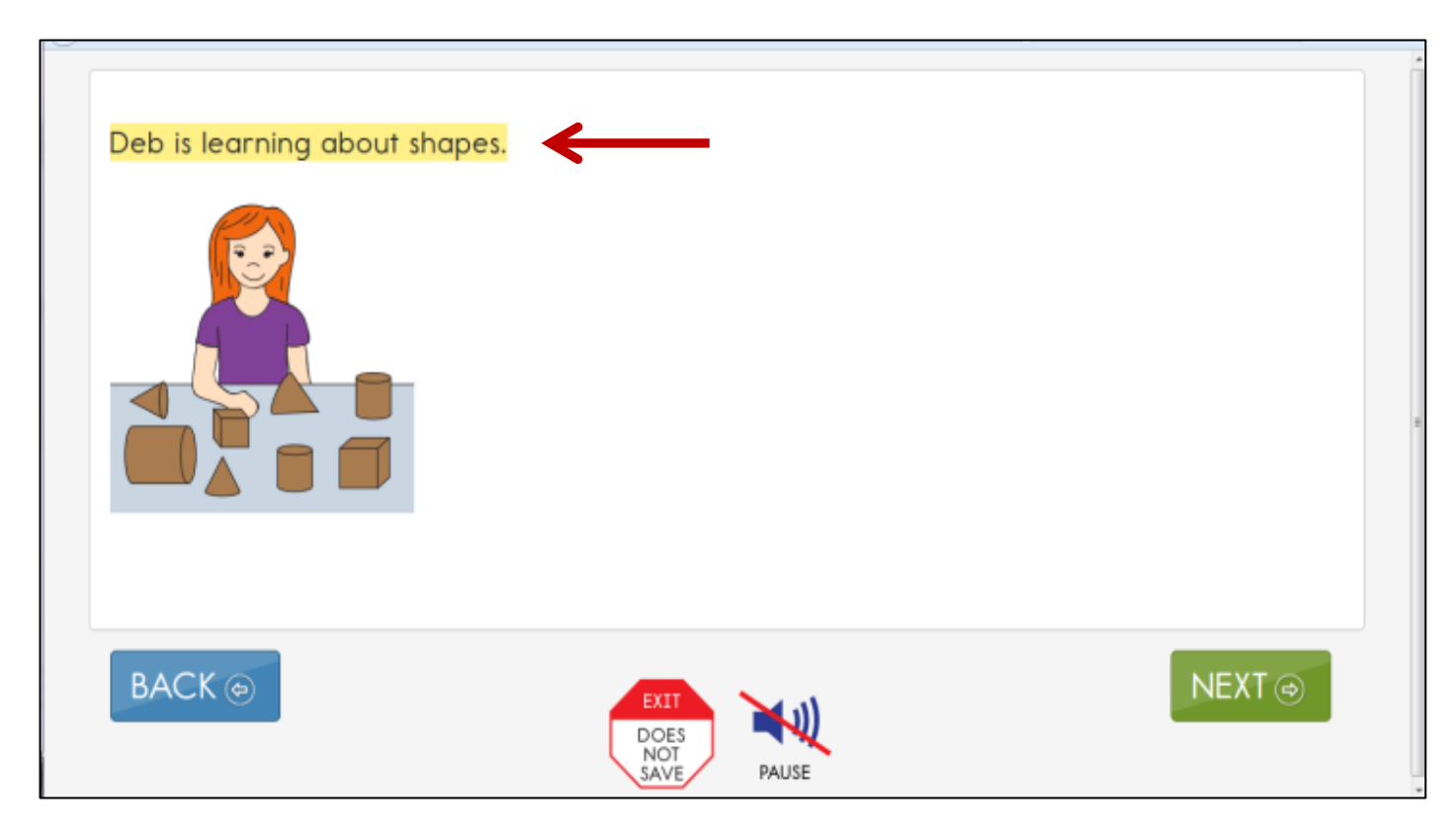

#### Category 2: Supports Requiring Additional Tools/Materials

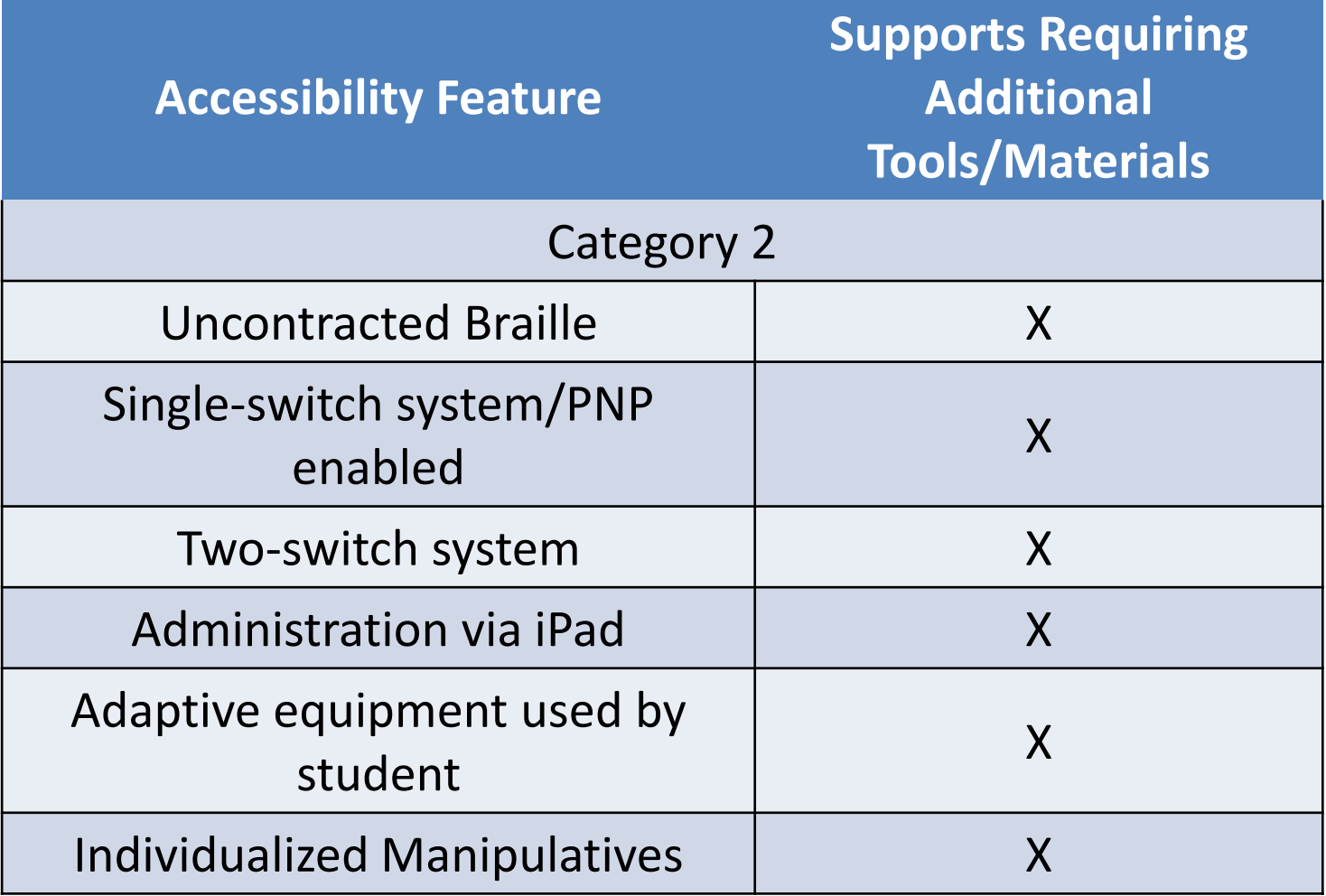

#### Category 3: Supports Provided Outside the DLM System

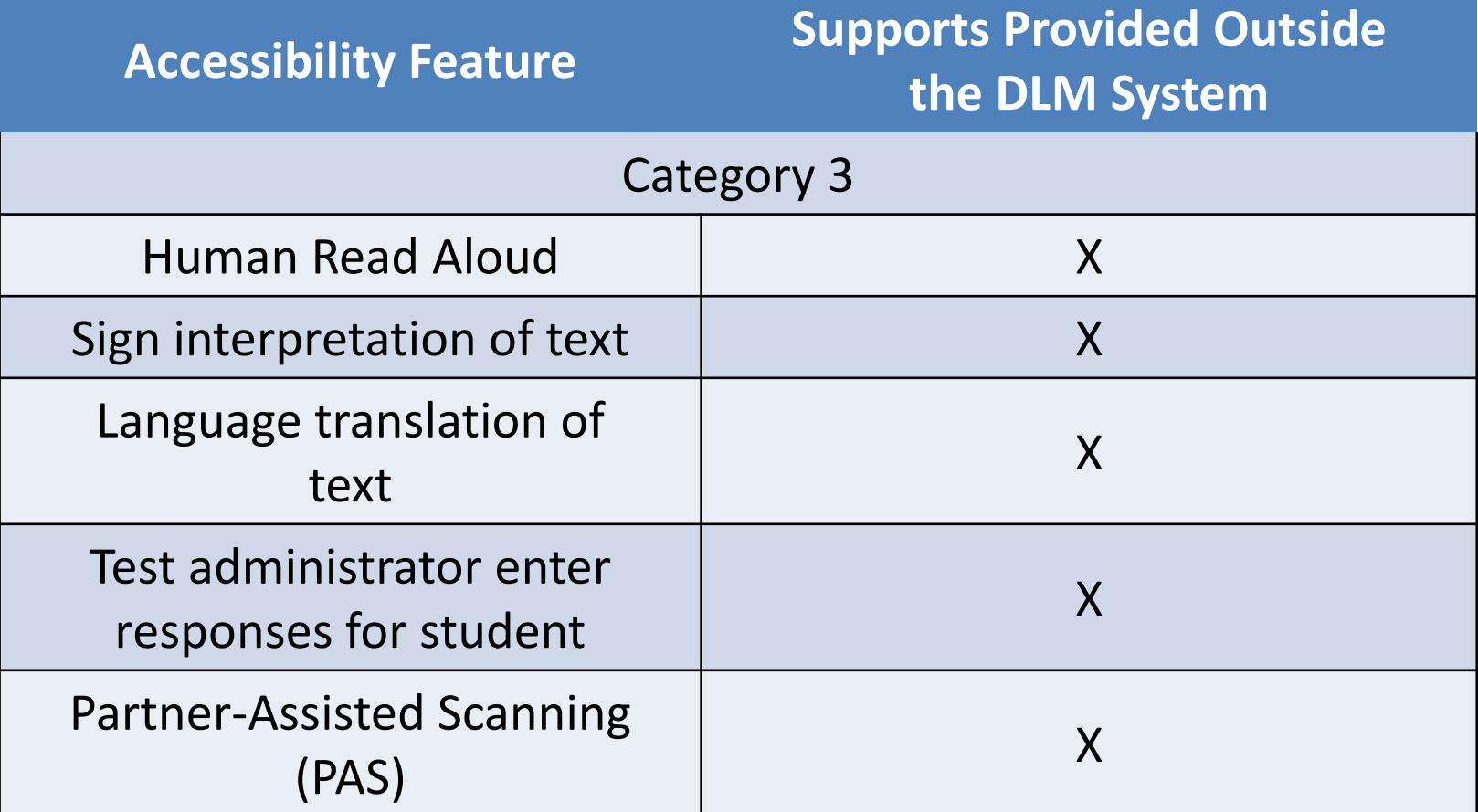

## Timing and Setting in the DLM System

- No timed assessments
- Students may take as many breaks as needed
- The system can sit inactive for up to 28 minutes before automatically logging out

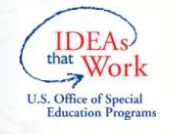

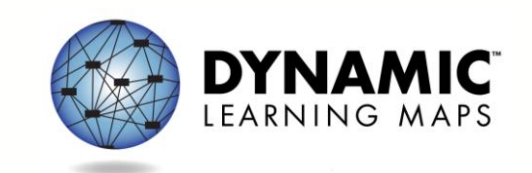

#### Step 3: Discuss and Select Appropriate Accessibility Features

- When possible, educators should choose supports that are consistent with the student's IEP
- Be cautious about selecting a large amount of tools the student is unfamiliar with

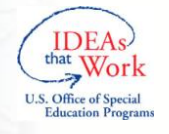

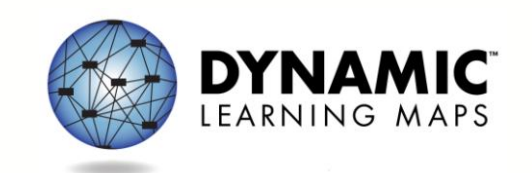

#### Considerations for Discussion and Selection of Accessibility Supports

- 1. What are the student's strengths and needs?
- 2. How learning needs impact achievement of the EEs?
- 3. What tasks are independently difficult?
- 4. What supports help the student with these difficulties?
- 5. What instructional strategies work best?
- 6. What accessibility supports are regularly used?

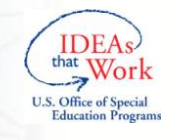

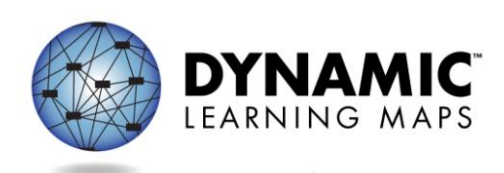

#### Considerations for Discussion and Selection of Accessibility Supports

- 7. What supports does the student prefer?
- 8. What were the results when supports were used?
- 9. Has the student had any difficulties with these supports?
- 10.What will increase the student's access to the assessment?
- 11.Are there effective combinations of supports?

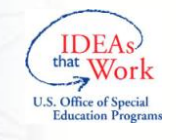

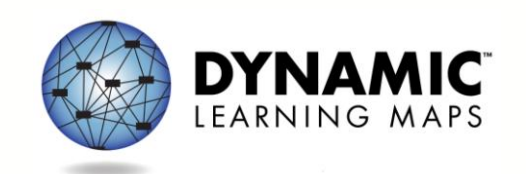

#### Step 4: Enter Data Into the DLM System

• Educator fills out the PNP in Educator Portal

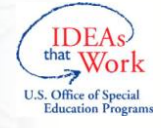

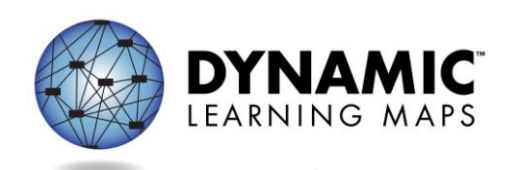

#### Step 5: Prepare for the Assessment

- Test administrators need the following when beginning an assessment:
	- Computer with KITE program loaded
	- Student username and password
	- Prescribed materials needed to test (some substitutions are allowed)

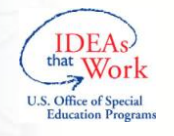

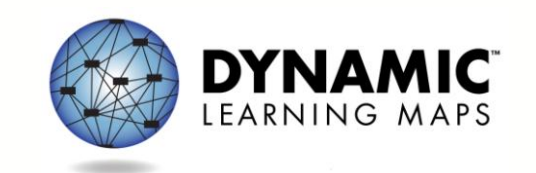

#### Step 5: Prepare for the Assessment

- In addition to these required items, educators may need the following:
	- Assistive devices appropriate to student (e.g., switch)
	- Additional manipulatives familiar to the student to be used during the assessment (e.g. unit cubes)
	- Concentration aides used by student (e.g., stress ball)

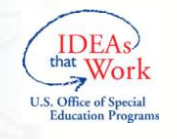

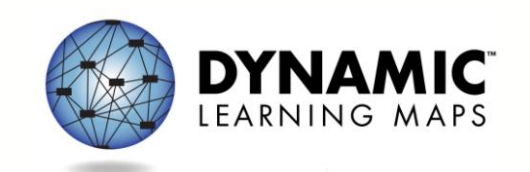

#### Step 6: Evaluate the Accessibility Features Used

- 1. What accessibility features were used?
- 2. What were the results when accessibility features were used?
- 3. What is the student's perception of how they worked?
- 4. What combinations were effective?

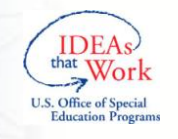

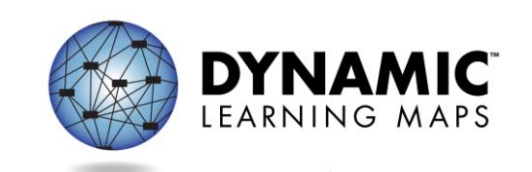

## Step 6: Evaluate the Accessibility Features Used

- 5. What were the difficulties encountered?
- 6. What are the perceptions of educators about how the features worked?
- 7. Are the students receiving the accessibility features documented in the IEP?
- 8. Should the student continue the use of the accessibility features?

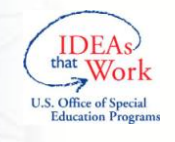

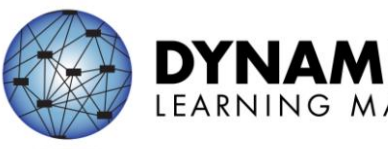

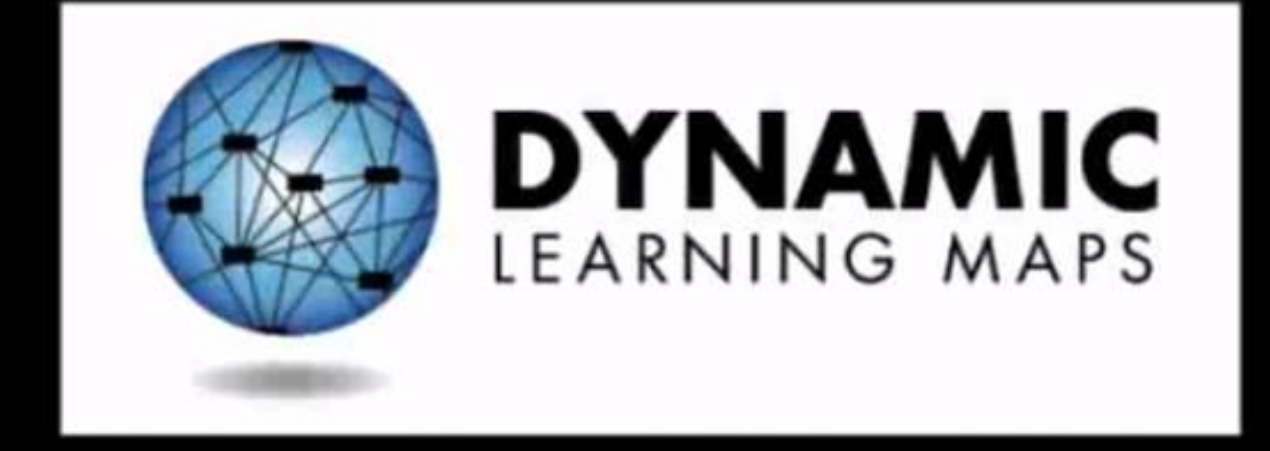

#### http://dynamiclearningmaps.org

How the Assessment System Works

> Required Training Module 4

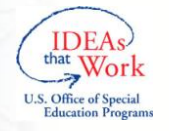

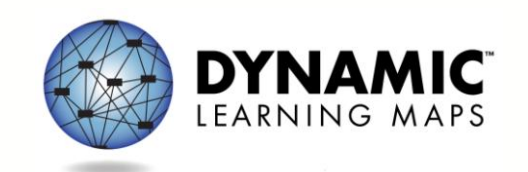

# Learning Objectives

- 1. Assessment system design
	- Content
	- Test design
	- Testing windows & testlet delivery
- 2. Test results

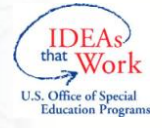

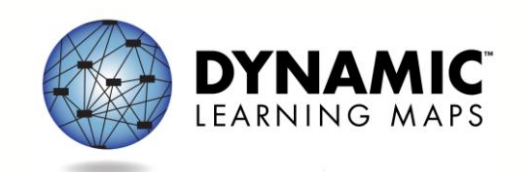

#### **ASSESSMENT SYSTEM DESIGN**

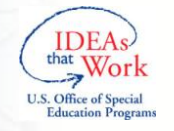

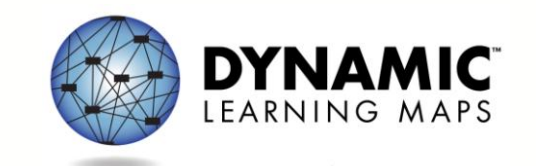

# Content of the Assessment

- Grades 3-8 and high school
	- English Language Arts (ELA)
	- Mathematics
- Blueprints:
	- Consortium approved a subset of Essential Elements
	- Consortium set minimum requirements for breadth of coverage

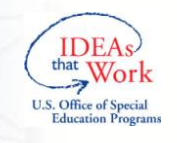

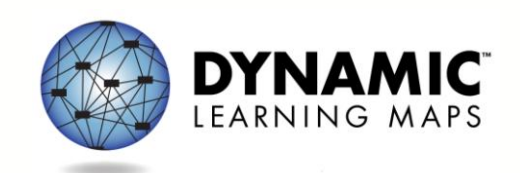

# ELA Content Coverage Example

#### 3 rd grade:

- At least three EEs in C1.1 including RL and RI (8 available)
- At least two EEs in C1.2 from different strands (5 available)
- At least one EE in C1.3 (2 available)
- All students take one writing assessment (1 available)

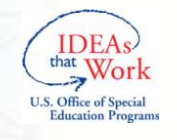

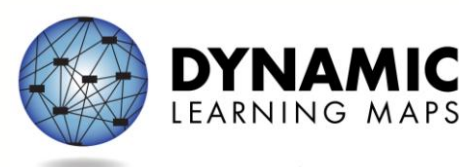

#### Math Content Coverage Example

#### 3 rd grade:

- At least two EEs from two conceptual areas in claim 1 (4 available)
- One EE in claim 2 (1 available)
- At least two EEs in claim 3 (3) available)
- At least one EE in claim 4 (3) available)

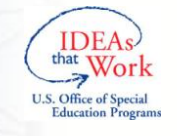

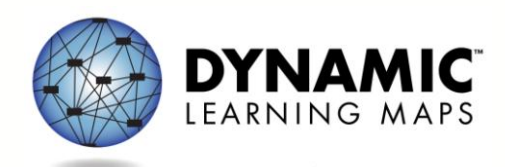

# Recording Content Choices

- Teachers create instructional plans in the Instructional Tools Interface (ITI) in Educator Portal
- Confirm assignment and once ready to test
- System delivers a testlet and testlet information

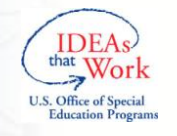

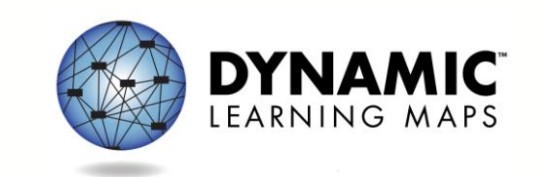

#### Instructional Tools

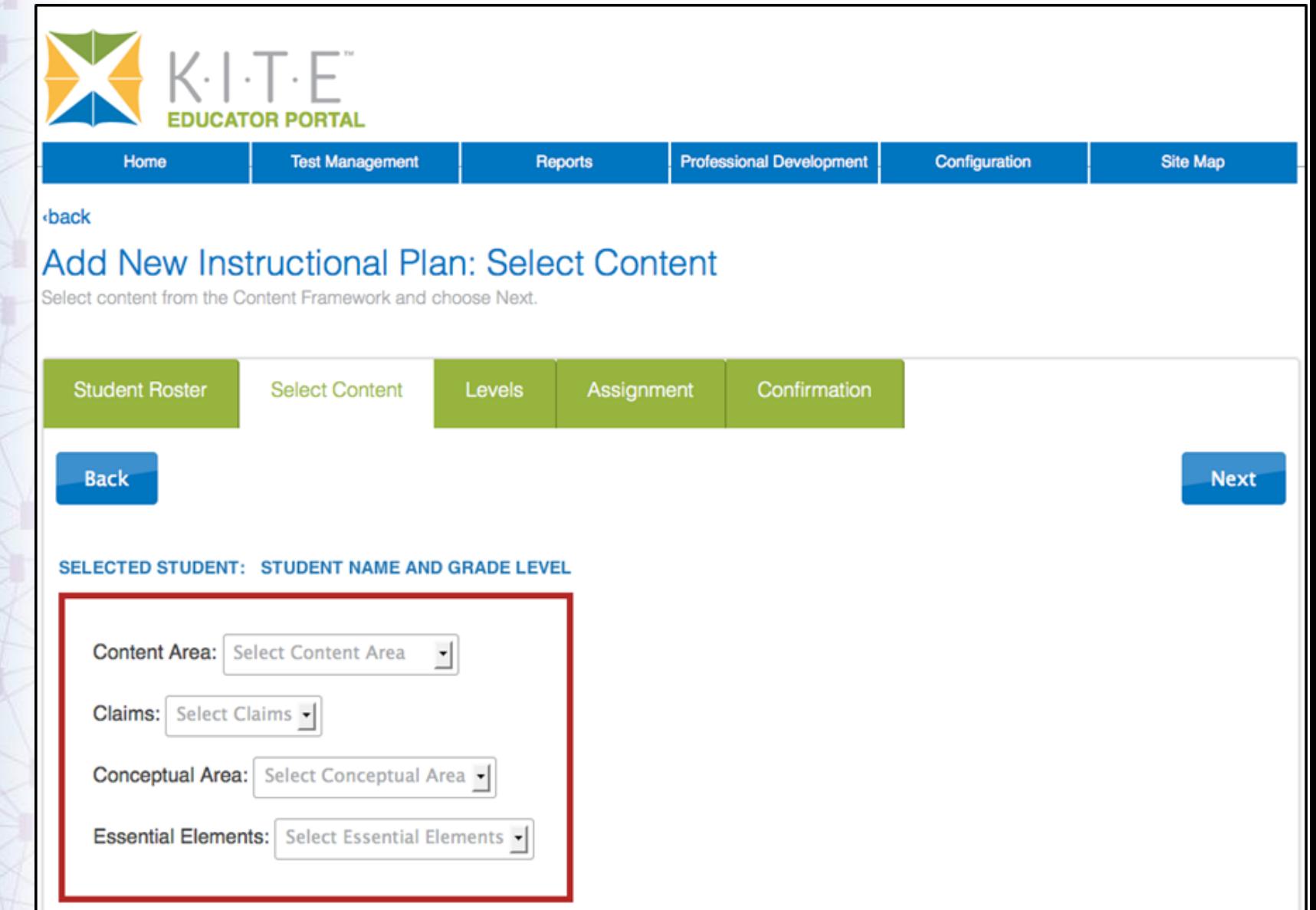

# Choose Linkage Level

- System makes recommendation
- Teacher can accept or override
- Review linkage level descriptors to find best match for the student

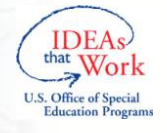

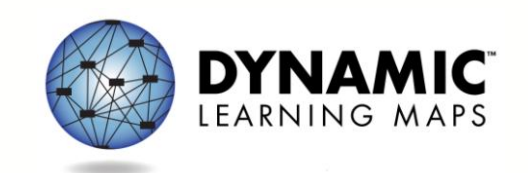

## Instructional Tools

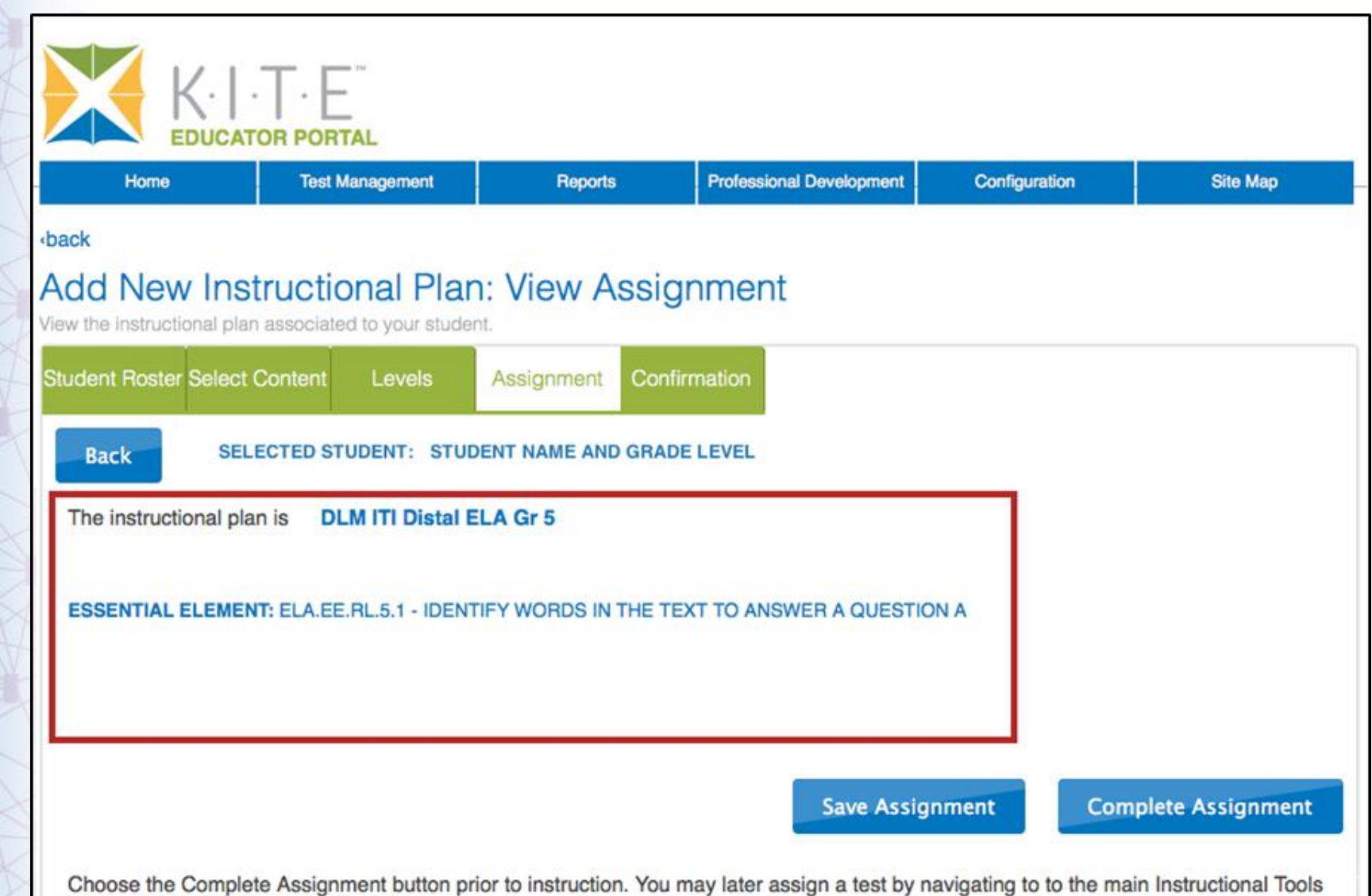

page and viewing the student's history.

# Test Design

#### **Instructionally Embedded**

- One testlet per EE chosen in ITI
	- Teacher chose linkage level
- Each testlet assigned separately
- Test administrator schedules sessions within testing windows

#### **Spring (End of Year)**

- 5 testlets per subject
	- System chooses EEs from within original set of teacher choices
	- System chooses linkage levels
- Each testlet assigned separately
- Test administrator schedules sessions within window

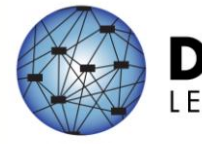

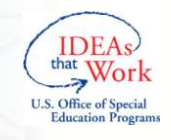

# What a testlet looks like

- Reading and math
	- Each testlet aligns to a single EE
	- 3-5 items per testlet
	- Engagement activity
		- ELA: Built around a grade level appropriate text; first read is engagement activity
		- Engagement activity sparks prior knowledge
- Writing
	- Structured activity with several steps
	- Single testlet measuring multiple EEs

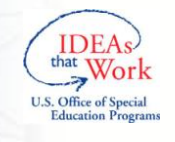

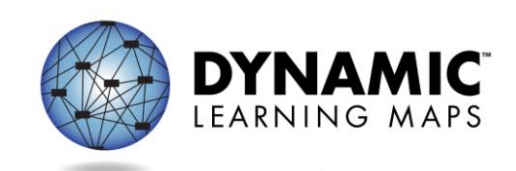

## **TESTING WINDOWS & TEST DELIVERY**

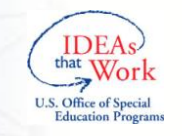

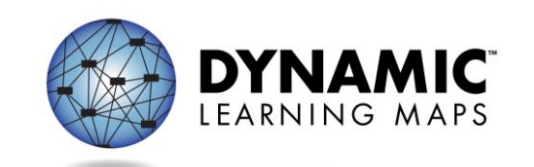

#### Instructionally Embedded Windows

- Begins in November 2014 – Multiple windows
- Combination of operational and field test content in 2014-15

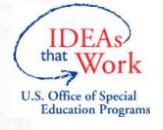

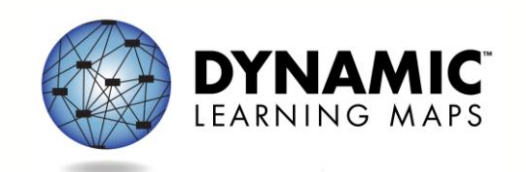

#### Instructionally Embedded Windows

#### Steps:

- 1. Return to ITI and confirm content choices
- 2. Retrieve testlet information
- 3. Administer testlet

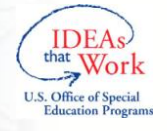

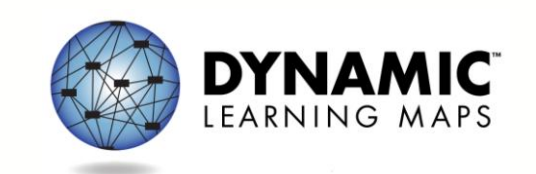

# Spring Window

- Purpose: to update and validate information about student performance
- States choose window within the consortium window
- 5 testlets per subject
	- Subset of teacher's choices from blueprint
	- System chooses linkage levels

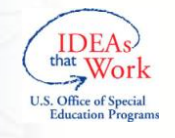

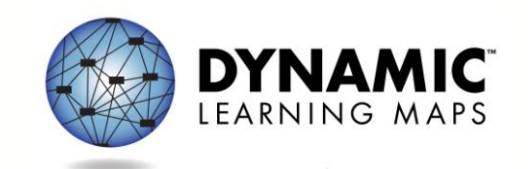

#### **Testlet Delivery**

System has testlets available at all 5 linkage levels for every EE

Students take one testlet from one level for each EE

System determines which level to deliver to the student

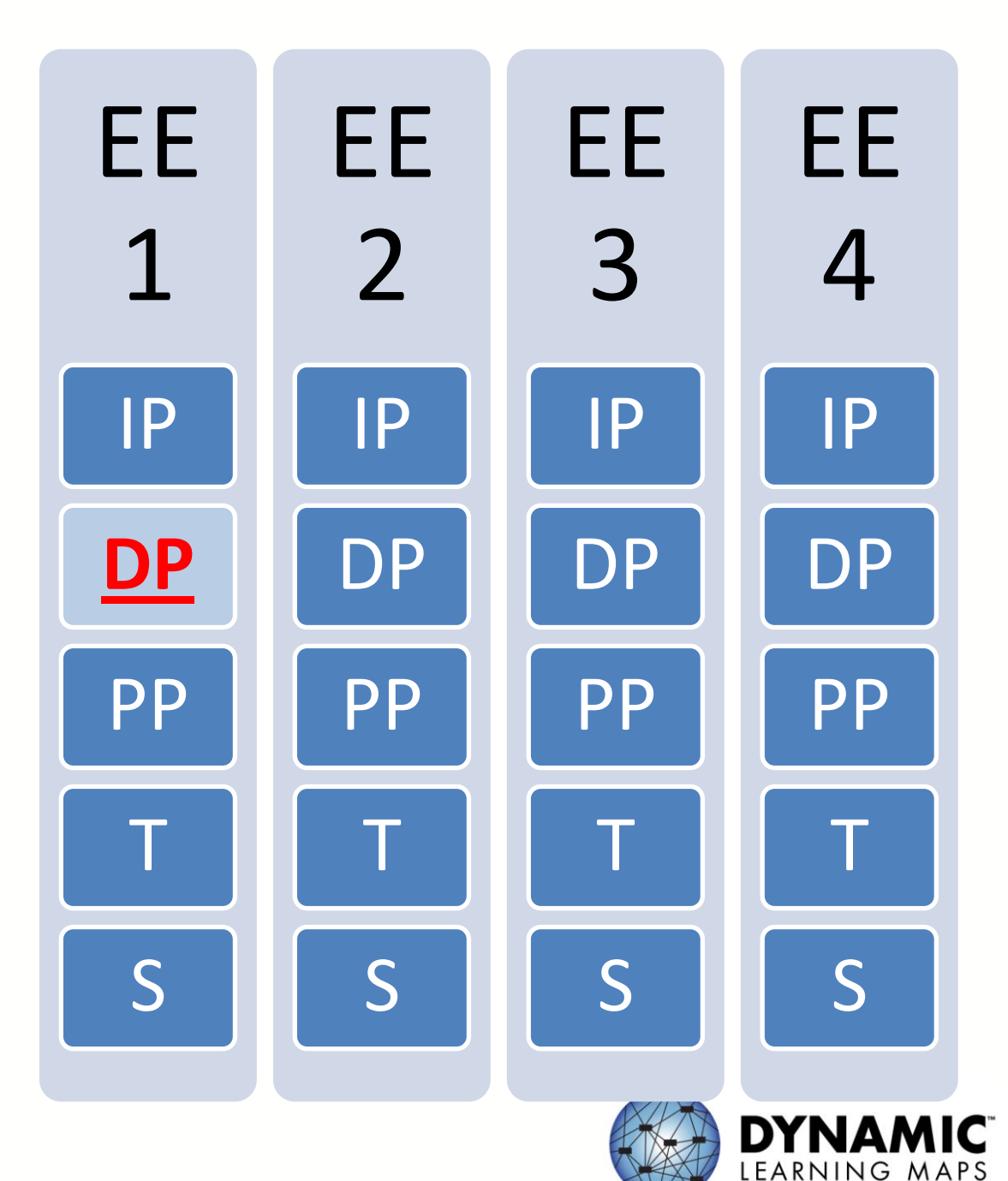

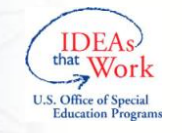

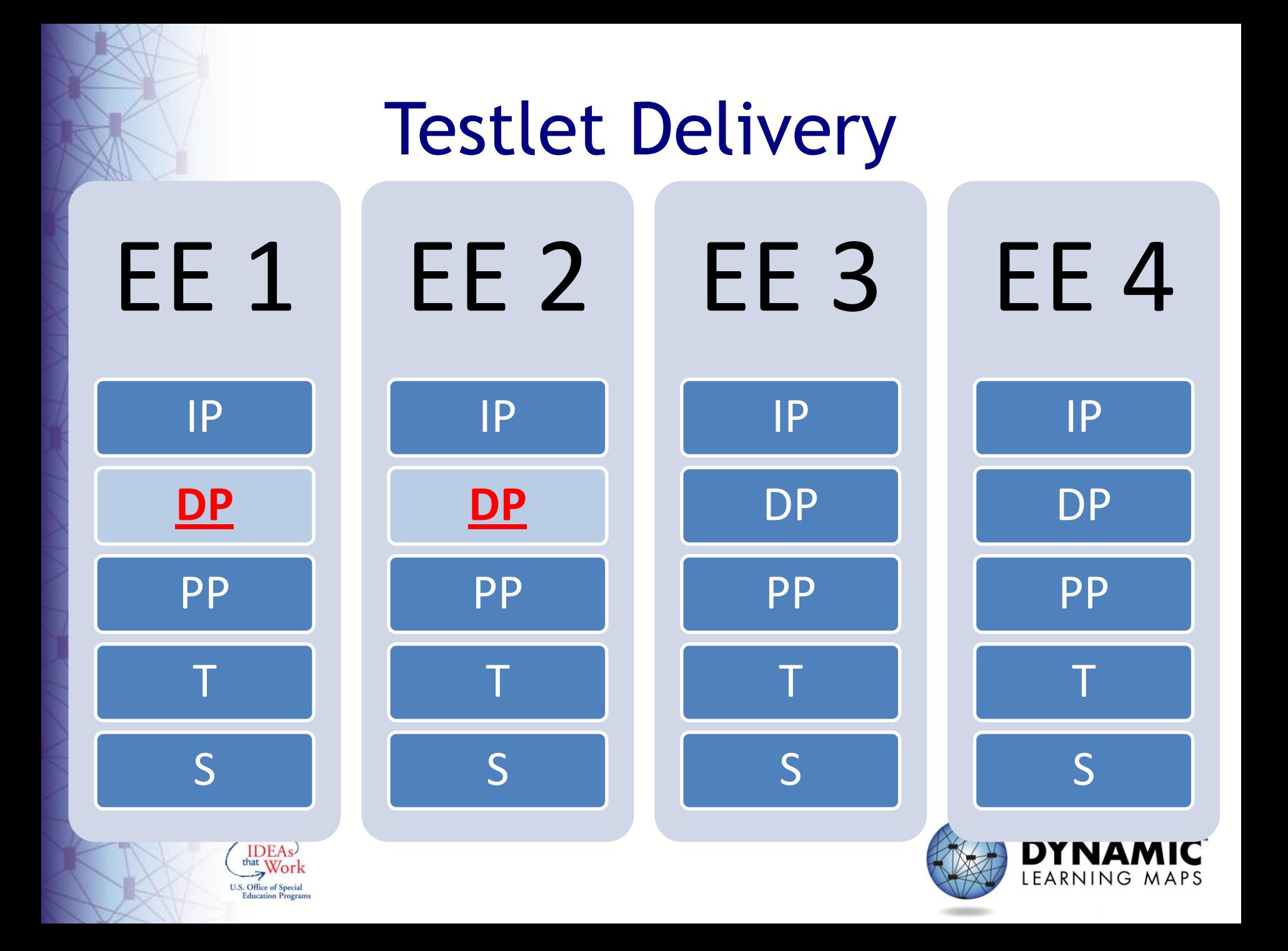

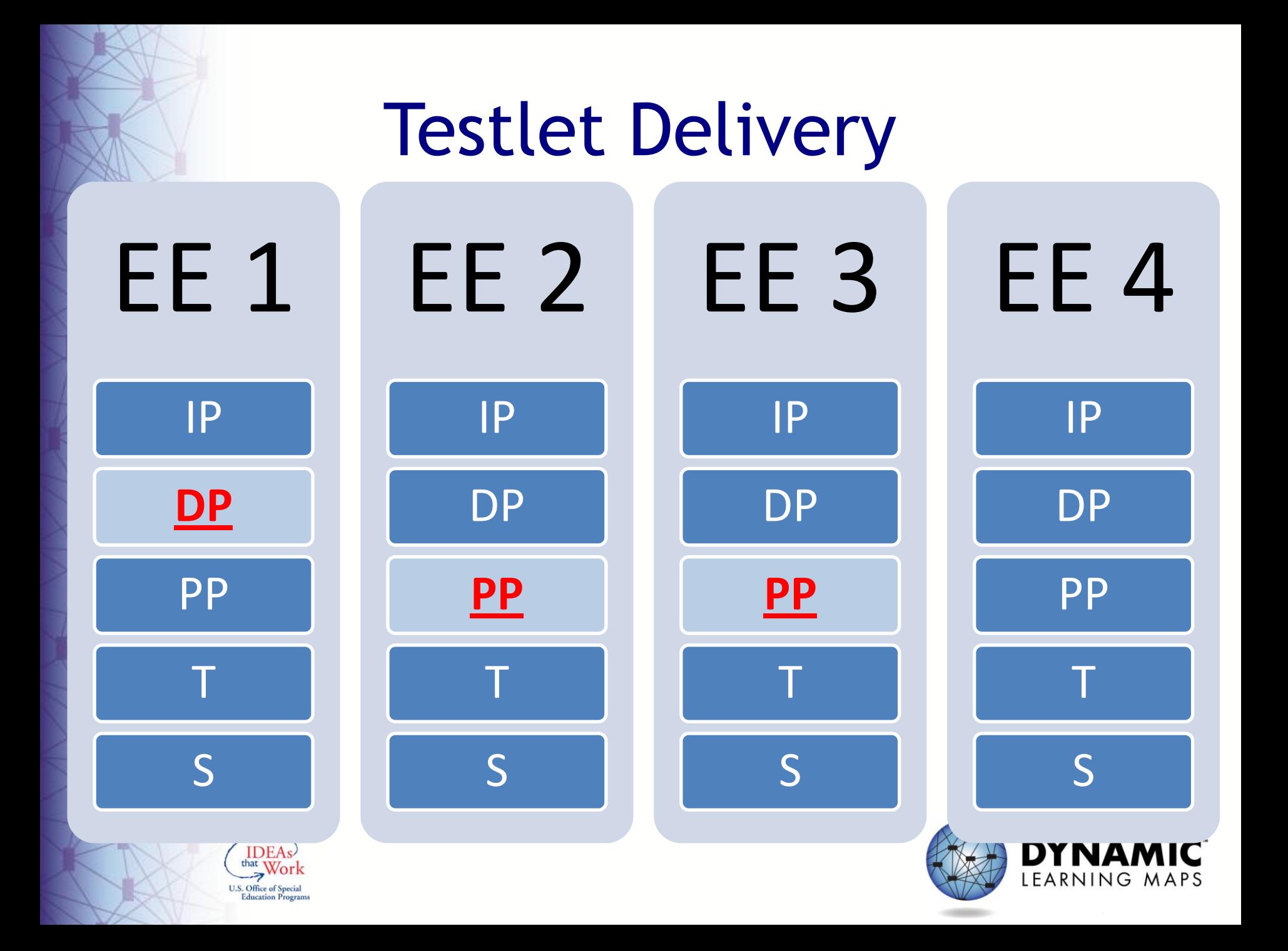

#### Testlet Recommendations & Assignments3 Prior performance on testlets + **First Contact data**  $\overline{2}$ Prior performance on testlet + **First Contact data First Contact data**

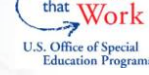

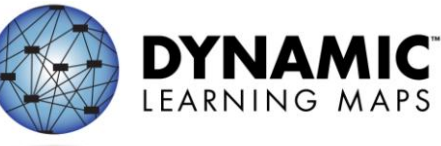

#### **ASSESSMENT RESULTS**

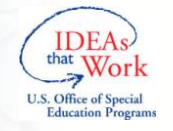

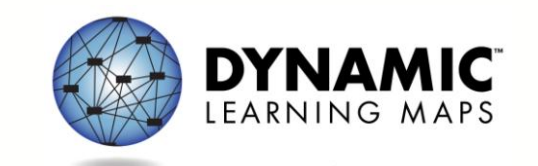

## Results

- Will be based on mastery of EEs and linkage levels assessed
- From assessments given all year
	- –Newer information updates older information

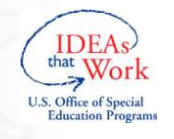

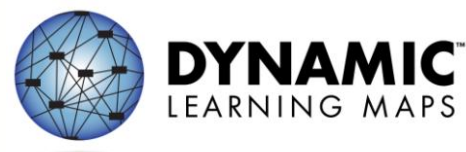

# Score Reports

- Will be provided at individual student level
- Will include multiple levels of information
	- Essential Element mastery
	- Conceptual area summary
	- Overall performance

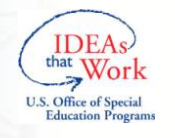

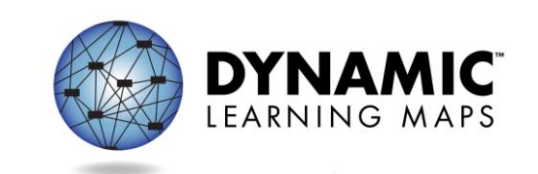

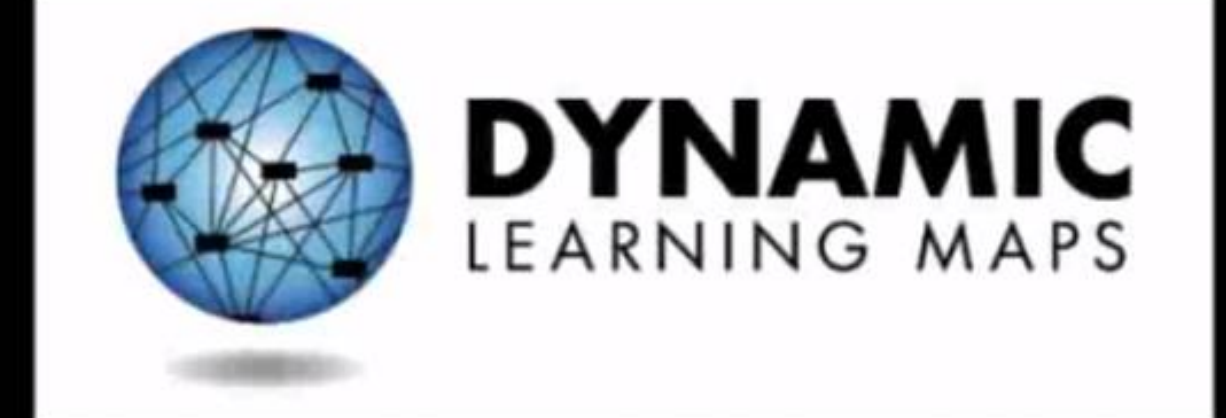

#### http://dynamiclearningmaps.org

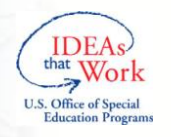

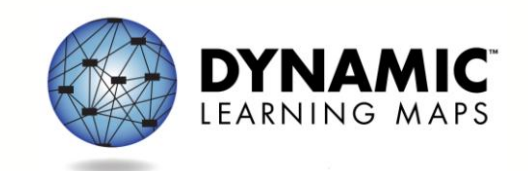